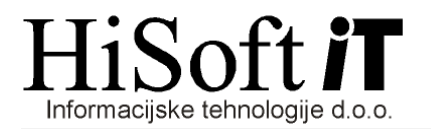

## **NAVODILA ZA OBRA**Č**UN BOŽI**Č**NICE, KI JE DEL PLA**Č**E**

- **1.** V šifrant DOLOČILA dodamo novo določilo z lastnostmi:
	- Šifra: **OD(naslednja zaporedna številka)**
	- Opis izplačila: **Boži**č**nica**
	- Vrsta posla: **A 40 29**
	- Koda namena: **SALA**
	- Vrsta izplačila: Izberemo **Redno delo, Dodatki, Nadomestila**
	- Način določanja zneska: **Znesek za bruto pla**č**o**.
- **2.** V šifrantu DOLOČILA definiramo nov razred za obračun božičnice in vanj vključimo naslednja določila:
	- Božičnica, ki smo jo definirali pod **to**č**ko 1.**
	- Vsi prispevki IZ plače, ki se nahajajo v razredu **za obra**č**un pla**č**e**
	- Vsi prispevki NA plačo, ki se nahajajo v razredu **za obra**č**un pla**č**e**, razen prispevka za PIZ za neplačano odsotnost in prispevka za PIZ za razliko do minimalne plače.
- **3.** Obračunajte božičnico in sicer tako kot plačo, le da vpišete:
	- Zap. Št. Izplačila: **2** (Ko pritisnete Enter program javi opozorilo. Na opozorilo odgovorite z »V redu«.)
	- Dohodnina: **P**
	- Mesec za osnovo povpreč. davka: Vpišemo zadnji mesec, za katerega smo obračunali plačo.
- **4.** Božičnico izpišete tako kot plačo, spremembe so le pri:
	- Zap. Št. Izplačila: **2**
	- Besedilo v naslovu: BOŽIČNICA (ali pa kaj drugega po vaši izbiri)
- **5.** Pri izpisu REK-1 obrazca in INDIVIDUALNIH-REK obrazcev pod zaporedno številko izplačila vpišite 2. Enako vpišete zaporedno številko izplačila 2 tudi pri pripravi XML- datoteke za E-Davke.
- **6.** Spremembe pri izpisu plačilnih nalogov:
	- Zap. Št. Izplačila: **2**
	- Opis za neto: Božičnica (ali pa kaj drugega po vaši izbiri).